## **Anleitung: Job4u #virtuell**

Ein Messebesuch kann wie folgt vorbereitet werden:

Die Schüler\*innen registrieren sich vorab unter <https://reg.ubivent.com/register/job4u>

- 1. Hierzu benötigen die Schüler\*innen eine E-Mail Adresse und ein Passwort mit mindestens 6 Zeichen. Um einen freundlichen Umgang im Chat zu gewährleisten, haben wir eine Chatiquette hinterlegt, welche akzeptiert werden muss.
- 2. Nach erfolgreicher Anmeldung bekommt der/die Schüler\*in eine E-Mail, um die Registrierung abzuschließen. In der E-Mail werden alle Systemvoraussetzungen angezeigt, auch der Hinweis, dass für die Teilnahme ein Kopfhörer sinnvoll ist, da einige Aussteller Filme anbieten.

## **Technische Anforderungen:**

- Lautsprecher oder Kopfhörer
- aktuelle Chrome oder Firefox Version ODER eine aktuelle Java Version
- mind. 500kbit/s verfügbare Download-Bandbreite
- 3. Lehrer\*innen können sich eine Woche vor der Messe über **[iris@krause-konzept.de](mailto:iris@krause-konzept.de)** einen Masterzugang übermitteln lassen, so dass sie vorab die Schüler\*innen über eine gemeinsame Ansicht auf die Möglichkeiten der Messe vorbereiten können.
- 4. Alle Interessent\*innen können sich bereits vor der Messe über die Aussteller informieren. Die Aussteller sind auf der www.job4u-ev.de Seite hinterlegt. So besteht auch die Möglichkeit, dass die Schüler/innen schon eine Vorauswahl treffen, welche Stände sie besuchen möchten.

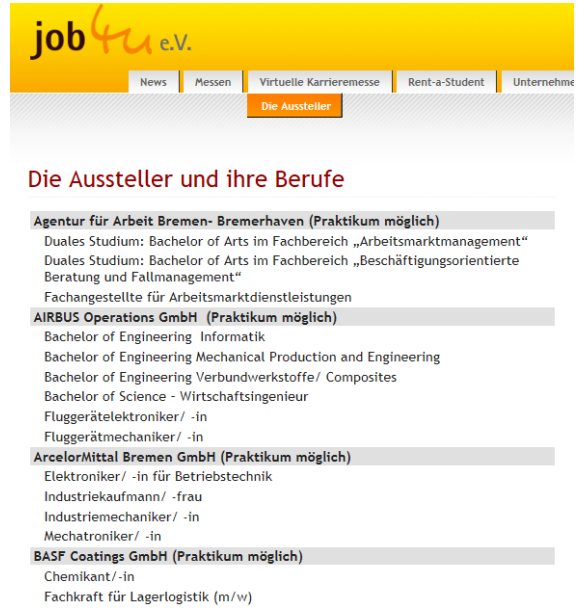

- 5. Für den Messebesuch ist pro Klasse eine Doppelstunde im PC-Raum ausreichend.
- 6. Am 31.Mai 2017 ist dann der Live Chat von 08.00 Uhr bis 14.00 Uhr möglich.
- 7. Im Anschluss bleibt die Plattform noch 3 Monate im Netz und die Aussteller sind per E-Mail zu erreichen. Es können in dieser Zeit auch Termine für den Messebesuch vor Ort in Bremerhaven, Bremen und Oldenburg bei den Ausstellern vereinbart werden.